**FAQ** 

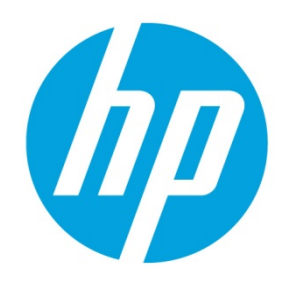

# **Table of contents**

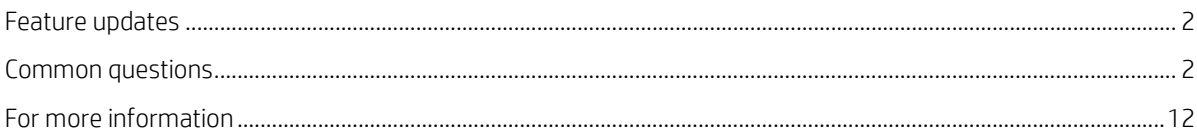

# <span id="page-1-0"></span>**Feature updates**

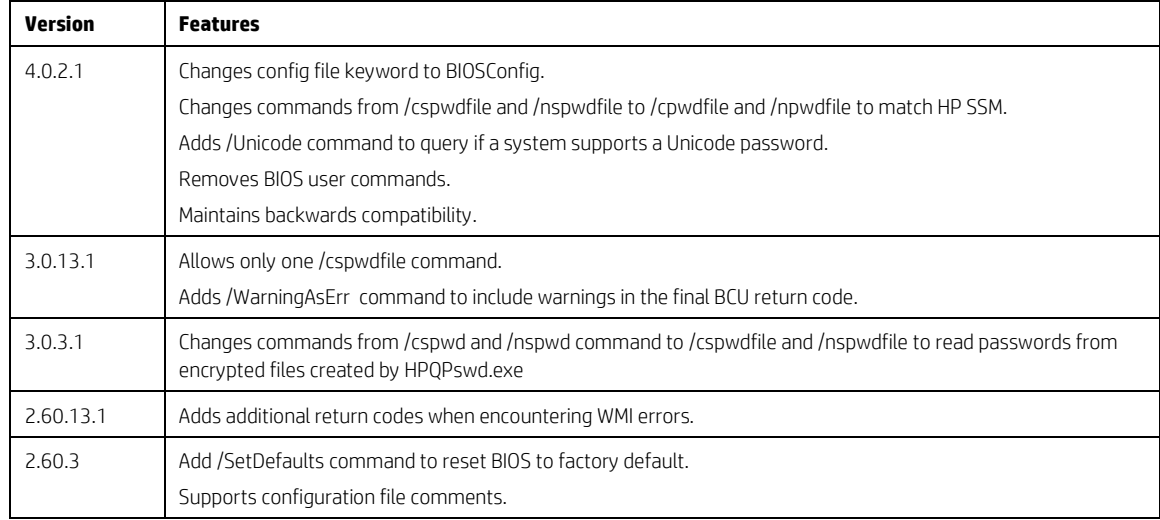

# <span id="page-1-1"></span>**Common questions**

<span id="page-1-2"></span>*Q: The BIOS Configuration Utility (BCU) is an HP utility, so why it does not work on some HP platforms?* A: BCU is a command-line utility for controlling various BIOS settings on a supported HP notebook, desktop, or workstation system. It requires a BIOS that supports HP WMI Namespace within the BIOS.

HP began integrating CMI/WMI support directly into the BIOS during approximately 2006–2008 for managed business systems, which did not include consumer-based systems or entry-level units.

If the system BIOS does not have the required WMI support, BCU does not work. This is not a failure of BCU. It is a limitation of the system BIOS that does include WMI support in the BIOS code.

## *Q: Where can I download BCU?*

A: Go to [http://www.hp.com/go/clientmanagement.](http://www.hp.com/go/clientmanagement) Click **HP CMS Download Library**. Under **BIOS Tools**, select a BIOS Configuration Utility download link.

To download the user guide, go t[o http://www.hp.com/go/clientmanagement.](http://www.hp.com/go/clientmanagement) Click **HP CMS Whitepapers**. Under **HP Management Tools**, select **BIOS Configuration Utility User Guide**.

## *Q: How do I create an encrypted password file?*

A: Use the HP Password Encryption Utility (HPQPswd.exe) to create the password file needed to specify new or current password. Go to the HP Client Management Solutions website at<http://www.hp.com/go/clientmanagement> to download it. Click **HP CMS Download Library**. Under **BIOS Setup Password**, select the HPQ Password link.

This utility can be used in either command-line mode or GUI mode. To run it in GUI mode, double-click the .exe file or run without parameters.

## **Note**

models.

Use the /? command to open Help.

*Q: Can I use BCU to reset the BIOS to factory default settings?* A: Yes, if you have BCU 2.60 or higher and an HP 600, 700, 800, or higher model. It does not work on HP 400 or lower

Use the following command to reset the BIOS to factory default settings. The /cspwd parameter is optional.

BiosConfigUtility.exe /SetDefaults /cspwd:"mypassword"

#### **Note**

Starting with BCU 3.0.3.1, support of the BIOS setup password as clear text on the command line was removed and support for the BIOS setup password as an encrypted file was added.

If using BCU 3.0.3.1 or higher, use the following command to reset the BIOS to factory default settings:

BiosConfigUtility.exe /SetDefaults /cspwdfile:"filename"

## **Note**

Some settings are not affected by resetting factory defaults, such as USB device Boot Security Level.

BCU sends a single command to the BIOS and the BIOS performs the reset according to the BIOS design specifications.

BCU does not have knowledge of each individual setting, nor does it send each setting individually to perform a factory reset.

*Q: Why can't I set BIOS password to "<12345678>"?*

A: The characters < and > are reserved. Use the <LT> and <GT> tags to specify these characters in a password. Use the following command to set password to "<12345678>".

BIOSConfigUtility.exe /nspwd:"<LT>12345678<GT>"

#### **Note**

Starting with BCU 3.0.3.1, support of the BIOS setup password as clear text on the command line was removed and support for the BIOS setup password as an encrypted file was added.

Use the following command to set a BIOS setup password, if using BCU 3.0.3.1 or later:

BiosConfigUtility.exe /nspwdfile:"filename"

For more password information, see Password Management in the *BIOS Configuration Utility User Guide*.

#### *Q: Can I use BCU to enable Trusted Platform Module (TPM)?*

A: Yes, you can use BCU to enable TPM. This feature requires HP systems with either an attached or embedded TPM chip. The requirements to enable TPM are as follows:

- 1The BIOS setup password is set.
- The embedded security device setting is set to have the device available.

To enable TPM:

- 1. Capture the current configuration of the target device a file. This ensures that you have the right setting names and values. Each device might have different setting names.
- 2. Edit the configuration in the file, leaving only the settings that you are about to change. For example, for an HP Elite 8200, the configuration file EnableTPM.txt might look like the following figure:

English

Embedded Security Device

Device hidden

\*Device available

Activate Embedded Security On Next Boot

Disable

\*Enable

Embedded Security Activation Policy

F1 to Boot

Allow user to reject

\*No prompts

- 3. Run BCU with the parameters to set the configuration file and to provide/set the BIOS setup password. If the target client already has the setup password set, you must provide the password when changing the BIOS configuration (see the first example as follows). If the client does not have the setup password set, you can set it at the same time you enable TPM (see the second example as follows). If the target client environment is 64-bit, you must run the 64-bit executable instead. Make sure that you change the configuration file name and the password to the appropriate values.
	- BiosConfigUtility.exe /setconfig:EnableTPM.txt /cspwd:"mypassword"
	- BiosConfigUtility.exe /setconfig:EnableTPM.txt /nspwd:"mypassword"

If using BCU 3.0.3.1 or higher, use one of the following commands to provide or set BIOS setup password:

- BiosConfigUtility.exe /setconfig:EnableTPM.txt /cspwdfile:"filename"
- BiosConfigUtility.exe /setconfig:EnableTPM.txt /nspwdfile:"filename"

*Q: I have provided the correct password, but BCU returns the message "Password is set, but no valid current admin password provided."?*

A: Reboot your system.

Your BIOS might behave incorrectly after changing the password frequently. This is a known issue, and a system reboot can solve this issue. Multiple attempts with wrong password can also cause this.

*Q: Can I use BCU to enable power-on password?*

A: Yes, you can use BCU to enable power-on password by creating a BIOS user.

Enabling power-on password requires a BIOS setup password to be set. Use the following command to set a BIOS password:

BiosConfigUtility.exe /nspwd:"BIOS password"

Use the following command to create BIOS user:

BiosConfigUtility.exe /CreateUser:"username","password" /cspwd:"BIOS password"

To remove a power-on password, you need to remove all BIOS users using the following command:

BiosConfigUtility.exe /DeleteUser:"username" /cspwd:"BIOS password"

 $-0r-$ 

To clear BIOS password using the following command:

BiosConfigUtility.exe /cspwd:"BIOS password" /nspwd:""

#### **Note**

If the BIOS setup password is enabled and the BIOS user account is created, but the power-on password is not prompted, run HP ProtectTools to ensure that the BIOS domain is enabled. HP ProtectTools can then be uninstalled using **Add or Remove Programs** in the Control Panel. If HP ProtectTools is uninstalled, the BIOS domain remains enabled.

BIOS user commands are no longer supported in BCU 4.0.1.1 or higher.

For more information, go to [http://h20000.www2.hp.com/bizsupport/TechSupport/Document.jsp?objectID=c01712354.](http://h20000.www2.hp.com/bizsupport/TechSupport/Document.jsp?objectID=c01712354)

*Q: How can I troubleshoot BCU?*

A: Use the following procedure.

- 1. Verify the meaning of your error code using the following table or the user guide.
- 2. Make sure you are using BCU on a commercial HP desktop, workstation, or notebook.
- 3. Update BCU to the latest version.

4. Contact us. Questions can be posted to the HP PC Client Management Support forum, which is monitored by the manageability team. Go t[o http://www.hp.com/go/clientmanagement.](http://www.hp.com/go/clientmanagement) Click **HP PC Client Management Support forum**. Be sure to include the BCU version and error code, as well as the system model number, BIOS version, operating system version, and operating system edition of your system.

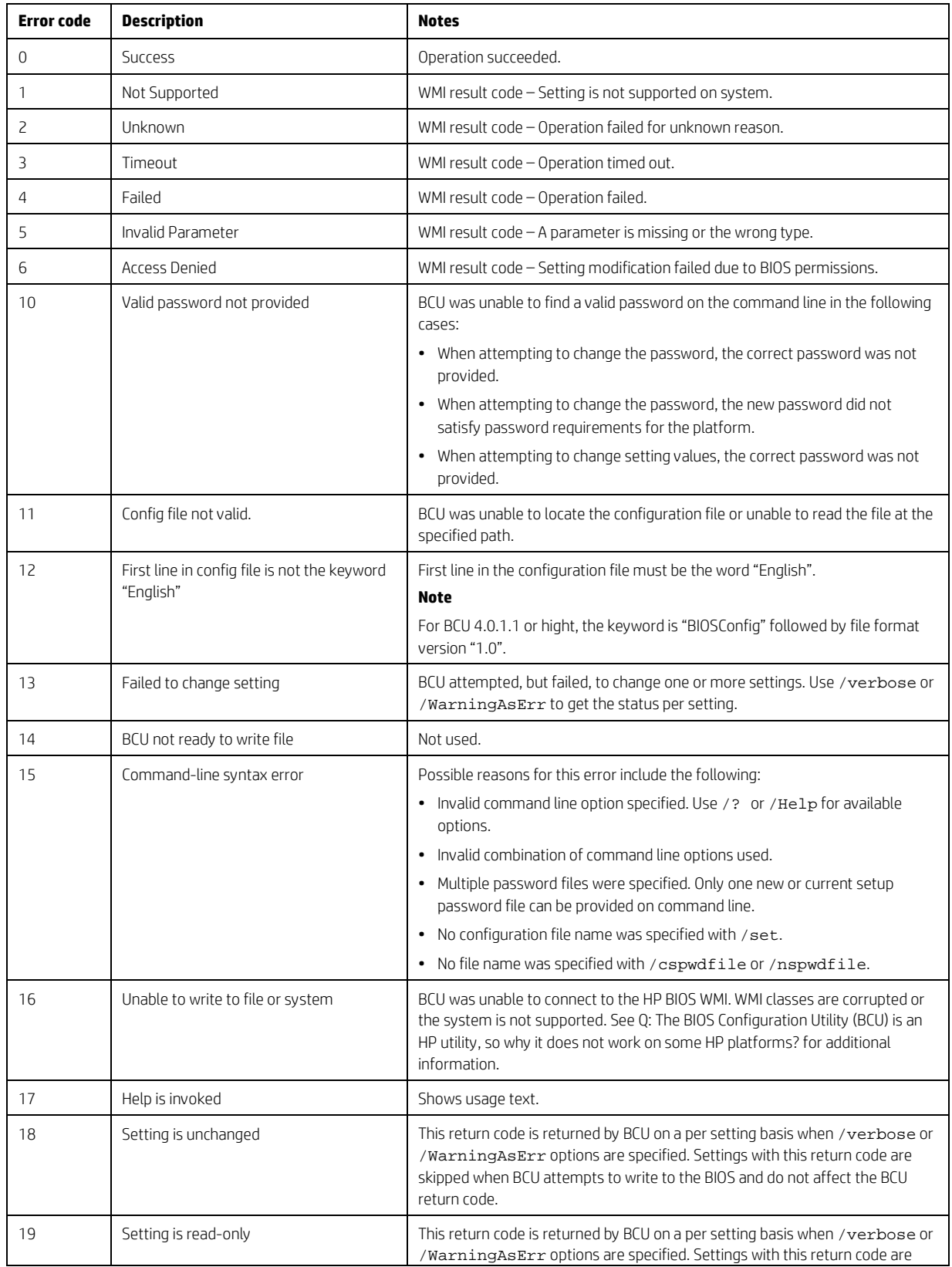

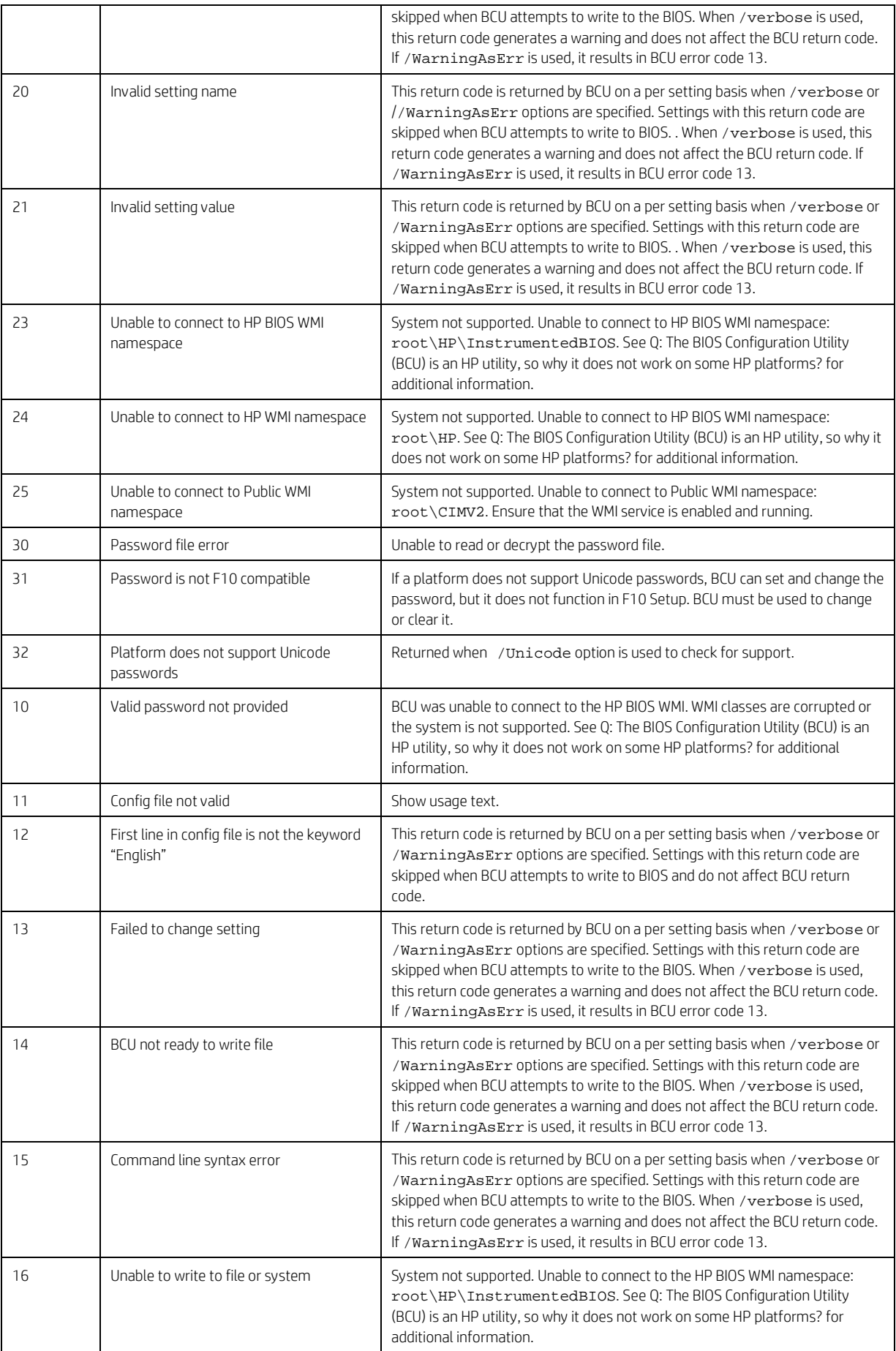

#### *Q: What are the differences between "config file," "repset file," and "settings file"?*

A: When sing BCU with the command line parameter /getconfig: "path/filename", BCU returns a file containing the existing BIOS settings.

The reference to config file is derived from the BCU parameters /setconfig: "filename" and /getconfig:"filename". Repset file and settings file are derived from a reference to a replicated config file.

BCU writes a text file commonly referred to as a config file when reading existing values of a system. It can read repset and settings files created by some BIOS versions directly or through a utility similar to BCU called Repset. BCU began supporting comments within a config file in version 2.60.3, which is not compatible with the repset utility nor with a BIOS reading the repset directly. BCU adds a comment to the top of each config file identifying the BCU version it was created with and the date it was created. Users can also add comments to the file. For example, a user might document the reason that a particular setting is selected, such as disabling USB boot because of company policy. Comments in the BCU config file are lines that begin with a semicolon as the first character on a line.

Use of the terms config file, repset file, and settings file were typically used interchangeably with BCU prior to version 2.60.3, and BCU continues to read repset files. Removing all comments from a BCU-created config file results in a file compatible with the repset utility. In an environment where settings are only loaded using BCU, the terms are commonly used interchangeably.

#### *Q: Does BCU have the ability to create the setting name or any of its possible values?*

A: No. BCU is basically a communications tool that sends and receives settings between the system BIOS and the settings file using the instrumented BIOS WMI. The information put in it by the user via the settings file is delivered to the system BIOS through WMI.

BCU does not change the system directly, but through the messenger. The system BIOS takes the values received through WMI and applies them. If a system BIOS does not support a particular setting or value, then BCU cannot change the setting or value. No changes, updates, or modifications to BCU can add a feature to a BIOS that does not already contain the feature, nor expose that feature to be modified through WMI.

# *Q: What do I do if I get this message: 'Warning BCU Return Value Real="16" Translated="16"'?*

A: If BCU returns value real 16, translated 16, the file could not be read or, more specifically, the BIOS configuration could not be read.

Reboot the computer and copy BCU to the target device local storage. Running BCU from the network can give you the BCU return value real = 16. Run the command prompt as an administrator of the computer, and make sure that the location you are writing the BIOS config file to is writable to the administrator account and also on the same local storage.

The file BCUErr.cfg contains a table that BCU uses to map actual return values to translated ones. The default table maps actual values to identical values of translated ones.

## *Q: How do I isolate a WMI failure?*

A: Error code 16 refers not only to the ability to read/write a file, it also refers to the ability to communicate (read/write) with the target system through WMI.

In prior versions, error code 16 was the only code reported for any type of WMI communication error in addition to file read/write errors. Beginning with BCU 2.60.13.1, WMI communication errors should appear as error codes 23, 24, and 25.

For more information, see the following background information:

BCU now attempts to validate WMI communication when it first launches. There might be other initializations before the WMI communication test, but no set/get commands occur prior to this test.

BCU performs this test in three steps to help isolate any pre-existing WMI issues.

- First, it attempts communication to Public WMI.
- Second, it attempts communication to HP WMI Namespace.
- Third, it attempts communication to HP BIOS WMI Namespace.

The user guide reports error codes 23, 24, and 25 as follows:

25 Unable to connect to Public WMI namespace. System not supported. Unable to connect to PUBLIC WMI namespace:  $root\CTMV2$ . Ensure that WMI service is enabled and running.

#### **Note**

WinPE will return a value of 25 if the WIM image does not have the Windows® WMI module. This has been confirmed on an HP Compaq 6200 desktop.

24 Unable to connect to HP namespace. System not supported. Unable to connect to HP WMI namespace:  $root\HP$ .

#### **Note**

A return code of 24 indicates that the application successfully connected to Public WMI namespace but was unable to connect to HP WMI namespace. It does not attempt to connect to HP Instrumented BIOS if it fails to connect to the HP WMI namespace. This condition exists for non-HP systems and might also exist for HP systems using a non-HP BIOS. This return code has been confirmed on an HP Pavillion dv-6500 series and also on a whitebox system containing a Gigabyte system board running Windows 7 Pro 64-bit.

23 Unable to connect to HP BIOS WMI namespace. System not supported. Unable to connect to HP BIOS WMI namespace: root\HP\Instrumented BIOS.

#### **Note**

A return code of 23 indicates that the application successfully connected to both the Public WMI namespace and the HP WMI namespace root\HP but was unable to connect to the proper HP BIOS namespace.

The three steps are attempted before any BCU execution and are in place specifically for determining WMI errors.

BCU performs these steps in the specified sequence because it can only determine pass/fail with regard to this communication. There is no error code returned from WMI to BCU that indicates what failed.

If BCU attempted to go straight to the HP BIOS WMI Namespace it could only report that it failed. There would be no indication if the cause was the result of a problem with Public WMI, HP WMI, or HP BIOS WMI.

Because this sequence only occurs a single time and is prior to get/set operations, it might still be possible for BCU to report an error code 16 later in the logic flow if there is a corruption that occurs after WMI communication validation. This is a remote possibility, but can be verified by running BCU a second time.

Corruption of the namespace does not disappear and the utility would report 23, 24, or 25 on the second run.

#### *Q: Can I execute BCU on a network server?*

A: BCU attempts to call the WMI of the system it is running on. It does not attempt to connect through WMI to systems across a network connection. As a result, executing it on a server does not work.

The BCU utility can reside on a network or share drive, but it must be executed on the targeted device.

#### *Q: Can BCU read or write the configuration files to network drivers?*

A: Yes. BCU can read or write the configuration files to network drivers, but it is not recommended if you are performing a get config command where the target system configuration is only one of many being captured. A get config command overrides any prior configuration files, so writing to a network drive might cause an administrator some grief if a hundred systems all overwrite the same file name in the same directory on the same network drive.

If the target directory is a network drive, it must be mapped to a drive letter.

#### *Q: Can I use BCU with WinPE?*

A: Yes. BCU works with WinPE if the image is constructed with the proper WMI support (that is, a WinPE-WMI.cab file).

BIOSConfigUtility.exe is the 32-bit version of BCU. This also works with the 64-bit version of Windows if Windows on Windows (WoW) is present.

BIOSConfigUtility64.exe is the 64-bit version of BCU. It was created primarily to support WinPE 64-bit without having to add WoW to the WIM image file. The 64-bit version still requires the WinPE-WMI.cab file in the build.

*Q: Does BCU have the ability to remember an existing/lost password or bypass a lost BIOS setup password?* A: No. BIOS setup passwords are not intended to be bypassed. BCU does not remember existing passwords or bypass a lost BIOS setup password.

If a BIOS setup password was set as part of a corporate purchase, HP recommends that you contact the group that made the purchase or the IT department responsible for the deployment of the systems.

*Q: What are the behaviors of BCU on a non-Unicode system?* A: The following are matrices for a number of scenarios.

- **Present on command line Expected return code and message** /cspwdfile | /nspwdfile | /Getconfig | /Setconfig | Return code | Return message | Notes/F10 verification Yes 0 Successfully set BIOS configuration. Could not enter into F10 with the password. Yes Yes Yes 2009 | Ves 2009 | 2009 | Successfully modified setup password. Could not enter into F10 with password. Yes and the contract of the Successfully read BIOS configuration. Successfully created repset file. Yes 0 Successfully set BIOS configuration. Successfully modified BIOS settings. Yes and the vest of the Vest of the Successfully set BIOS configuration. Successfully modified BIOS settings Yes | Yes | 0 Successfully modified setup password. Successfully set BIOS configuration. Could not enter into F10 with password; however, the BIOS settings were modified. Yes Yes Yes 9 Yes 0 Successfully modified setup password. Successfully set BIOS configuration. Could not enter into F10 with password; however, the BIOS settings were modified.
- 1. The system does not have a BIOS setup password.

## **Note**

To clear a BIOS password, use the command /cspwdfile:"BIOS password"/nspwdfile:""

2. System has a BIOS setup password that was set via BCU.

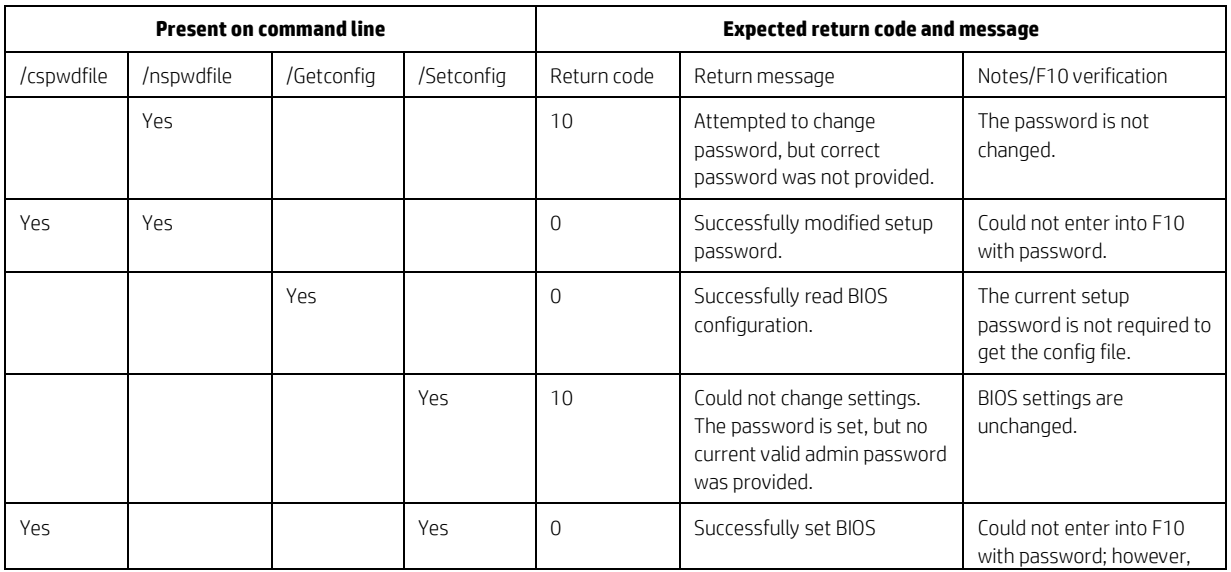

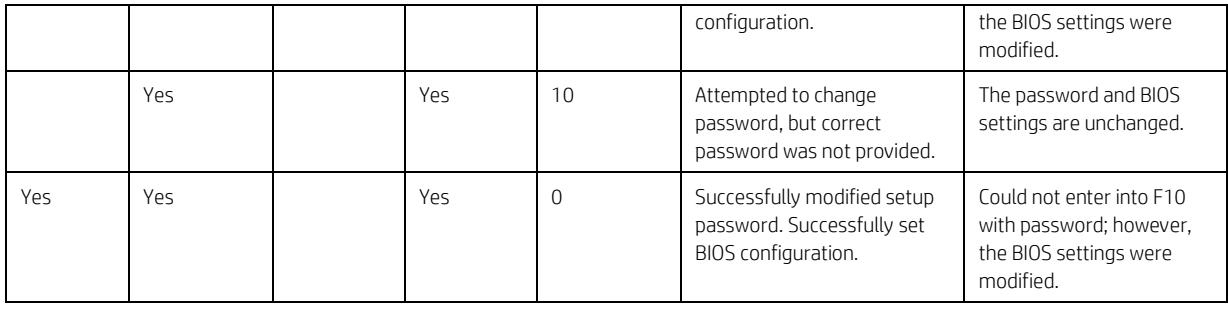

# **Note**

To clear a BIOS password, use the command /cspwdfile:"BIOS password"/nspwdfile:""

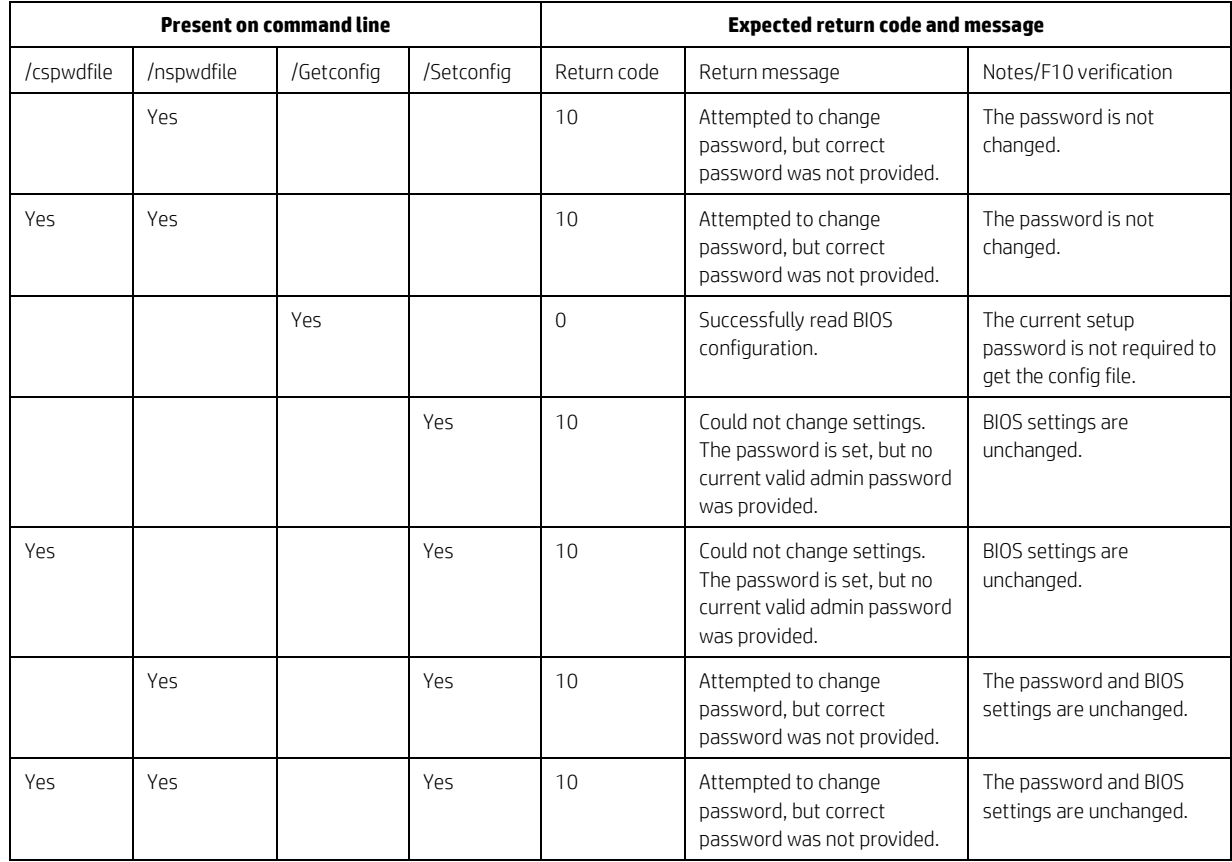

3. The system has a BIOS setup password that was set via F10 setup.

## **Note**

To clear a BIOS password, use F10 setup.

HP recommends using BCU 2.60.13.1 or higher to set or modify a password via BCU on a non-Unicode system. Use BCU 3.0.3.1 or higher to set or modify an encrypted password.

# <span id="page-11-0"></span>**For more information**

Go t[o http://ftp.hp.com/pub/caps-softpaq/cmit/whitepapers/BIOS\\_Configuration\\_Utility\\_User\\_Guide.pdf.](http://ftp.hp.com/pub/caps-softpaq/cmit/whitepapers/BIOS_Configuration_Utility_User_Guide.pdf)

# **Sign up for updates [hp.com/go/getupdated](http://www.hp.com/go/getupdated)**

© Copyright 2014 Hewlett-Packard Development Company, L.P.

Windows is a U.S. registered trademark of the Microsoft group of companies.

Confidential computer software. Valid license from HP required for possession, use or copying. Consistent with FAR 12.211 and 12.212, Commercial Computer Software, Computer Software Documentation, and Technical Data for Commercial Items are licensed to the U.S. Government under vendor's standard commercial license.

The information contained herein is subject to change without notice. The only warranties for HP products and services are set forth in the express warranty statements accompanying such products and services. Nothing herein should be construed as constituting an additional warranty. HP shall not be liable for technical or editorial errors or omissions contained herein.

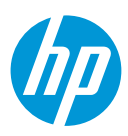